# **Energy Meter ET112 manual**

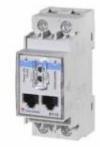

# 1. Introduction and usage

2017-09-14 19:03

This document is the manual for the single phase max 100 A Energy Meter.

The Energy Meter can be used for four things:

- 1. Grid meter, and used as control input for an ESS System (1).
- 2. Measure the output of a PV Inverter
- 3. Measure the output of a AC Genset

The meter is connected to the Color Control GX. There are two options in its wiring:

- 1. Direct connection, either using the RS485 to USB interface with 1.8m cable length, or the 5.0m cable.
- 2. Wireless connection via Zigbee

Victron part number REL300100000 is the ET112-DIN.AV01.X.S1.X from Carlo Gavazzi. And that is the model we keep in stock.

Other ET112 models from Carlo Gavazzi can also be used, as the communication is the same.

## 2. AC Wiring

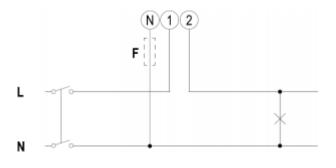

Victron Energy - https://www.victronenergy.com/live/

The diagram shows the wiring when used as a grid meter.

### **3. Connection to CCGX**

### **Option A: wireless Zigbee connection**

#### Step 1.

Connect the Zigbee to USB converter to the CCGX using the supplied USB cable. A few seconds after connecting, the active LED should be on and the TX/RX LED should be blinking (the converter takes its power from the CCGX, so the CCGX needs to be switched on as well).

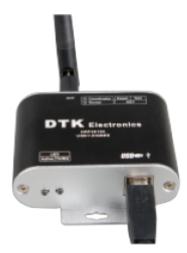

#### Step 2.

Connect the Zigbee to RS485 converter to the ET112 energy meter:

| Zigbee Converter | Energy meter |  |
|------------------|--------------|--|
| GND              | Terminal 6   |  |
| A                | Terminal 4   |  |
| В                | Terminal 5   |  |

Make sure only one Zigbee device is powered up right now: the Zigbee to USB converter connected to the CCGX. Power down all others. *If you don't do this, the Zigbee to RS485 converter may be connected permanently to another Zigbee device.* 

Step 4.

https://www.victronenergy.com/live/

Connect the 12V DC power supply to the Zigbee to RS485 converter. When the power is switched on, check the LEDs again.

3/4

### **Option B: Wired connection to CCGX**

Connect the Energy Meter to the CCGX using the USB to RS485 cable. The RS485 to USB interface cable between the CCGX and the Energy Meter can be extended up to 100 meters; make sure that the extensions of the Data+ (orange) and Data- (yellow) wires form a twisted pair.

| <b>RS485</b> Converter | Energy meter |
|------------------------|--------------|
| Yellow (Data-)         | Terminal 5   |
| Orange (Data+)         | Terminal 4   |
| Black (GND)            | Terminal 6   |

The red, green and brown wire coming out of the USB to RS485 cable are not used.

### 3. Configuration

After proper connection and powering up, the meter will be visible on the CCGX in the Settings  $\rightarrow$  Energy Meters menu:

| <                 | Energy meters | 16:23         |
|-------------------|---------------|---------------|
| 001002A           |               | Grid meter >  |
|                   |               |               |
|                   |               |               |
|                   |               |               |
|                   |               |               |
|                   |               |               |
| <u>ااا،</u> Pages |               | <b>≣</b> Menu |

The menu lists every meter found. And in the gray box at the right side it shows the configured function.

After selecting a meter, see its detailed settings:

**⊒** Menu

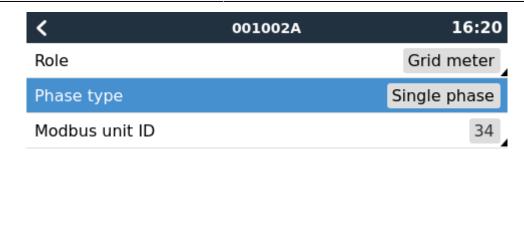

4. Multiple ET112 Meters in one system

<u> 네</u> Pages

To connect multiple Energy Meters, wire each meter to a separate RS485-USB converter. Which are then each plugged into a separate USB socket on the CCGX.

Connecting multiple ET112 meters to the same RS485-USB cable is not possible: the ET112 meter has no display and its Modbus address can therefor not be changed.

## DISQUS

View the discussion thread.

From: https://www.victronenergy.com/live/ - **Victron Energy** 

Permanent link: https://www.victronenergy.com/live/energy-meters:et112

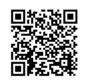

Last update: 2017-09-14 07:39